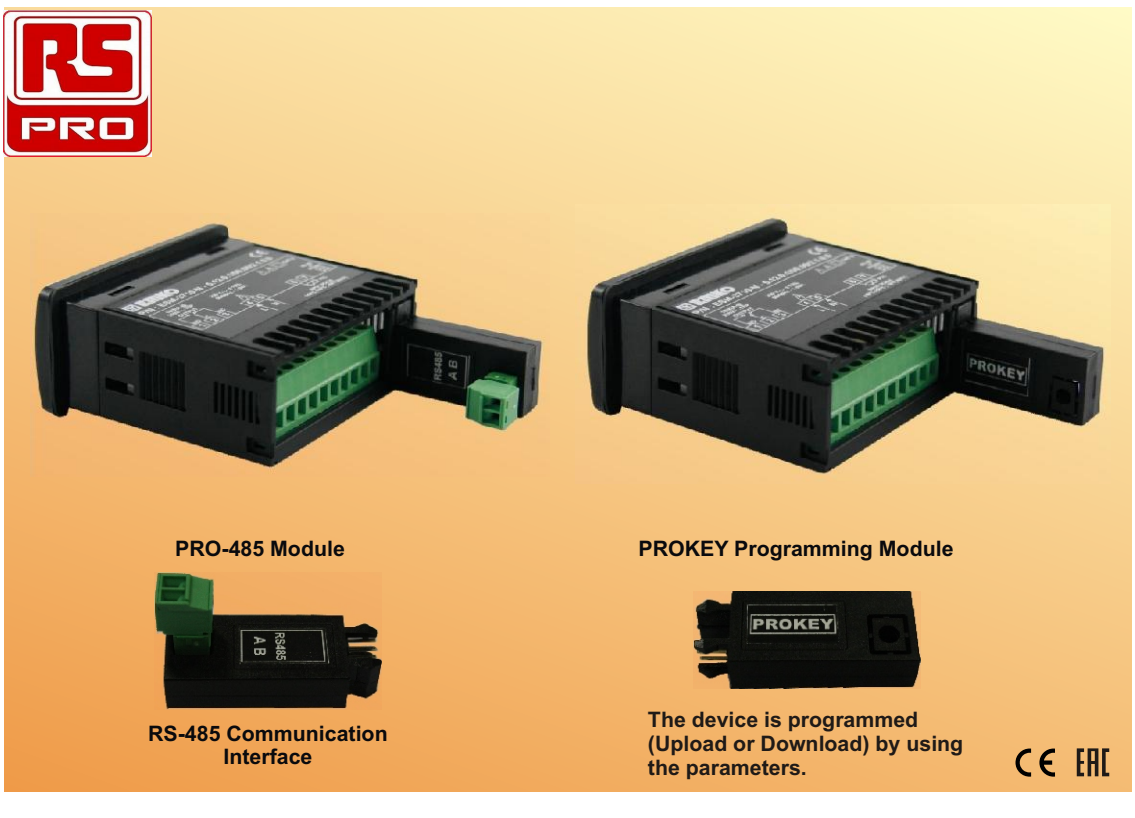

## **Using Prokey**

**TO USE PROKEY, VALUE OF THE PrC PARAMETER MUST BE '0'. IF PrC=1 AND ▼ BUTTON IS PRESSED E r r** MESSAGE WILL BE SHOWN. 10s. LATER DEVICE TURNS BACK **TO THE MAIN OPERATION SCREEN OR YOU CAN PRESS SET BUTTON TO TURN BACK TO MAIN OPERATION SCREEN.** 

## **DOWNLOADING FROM DEVICE TO PROKEY**

**1.**The device is programmed by using parameters.

**2.**Energize the devic<u>e then</u> put in PROKEY and press ▼ button. <u>U ビビ</u> Message is shown on the display. When the loading has finished, message is shown.

**3.**Press any button to turn back to main operation screen.

**4.**Remove the PROKEY.

**NOTE:**  $F \cap F$  message is shown when an error occurs while programming. If you want to reload, put in PROKEY and press  $\blacktriangledown$  button. If you want to quit, remove PROKEY and press  $\blacktriangledown$  button. The device will turn back to main operation screen.

## **DOWNLOADING FROM PROKEY TO DEVICE**

1.Switch off the device.

2.Put in PROKEY then energize the device.

3.When the device is energized, the parameter values in PROKEY, start downloading to the device automatically. At first,  $\mid$  [] [  $\mid$  message is shown on the display, when loading has finished, $\mid$   $\in$   $\mid$   $\mid$   $\mid$  message is shown. 4.After 10 second device starts to operate with new parameter values. 5.Remove the PROKEY.

NOTE:  $E \rightarrow \Gamma$  message is shown when an error occurs while programming. If you want to reload, switch off the device and put in PROKEY then energize the device. If you want to quit remove PROKEY and press w button. The device will turn back to main operation screen.

## **Using Pro-485**

**TO USE PRO-485, VALUE OF THE PrC PARAMETER MUST BE '1'. BEFORE USEMENT OF THE PRO-485, MAKE SURE THAT SAD PARAMETER IS SAME WITH DEVICE COMMUNICATION ADDRESS.**